## 1) ACESSE O SITE[: http://www.stn.gov.br/](http://www.stn.gov.br/) 2) CLIQUE NO ÍCONE: [GUIA DE RECOLHIMENTO DA UNIÃO – GRU.](http://www.stn.gov.br/gru)

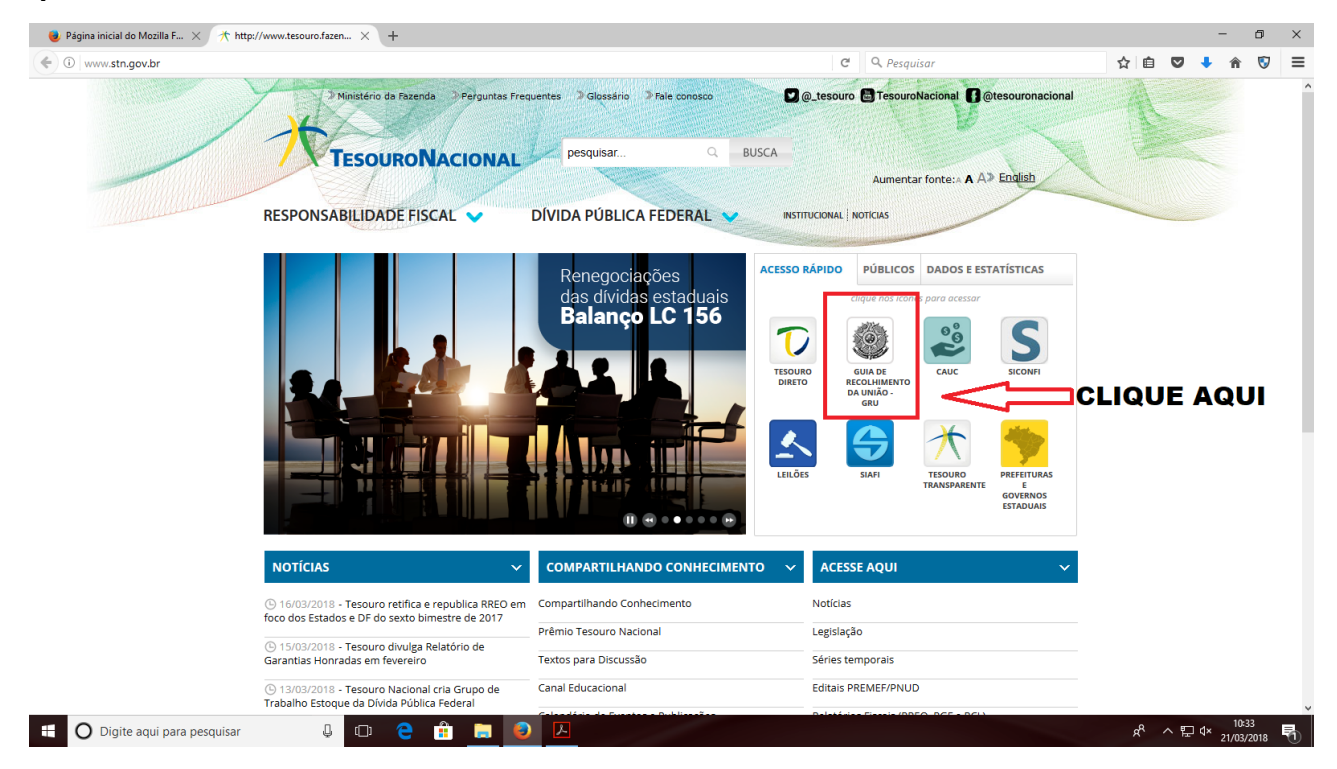

# 3) CLIQUE NO ÍCONE: IMPRESSÃO DE GRU, CONFORME ESPECIFICADO ABAIXO:

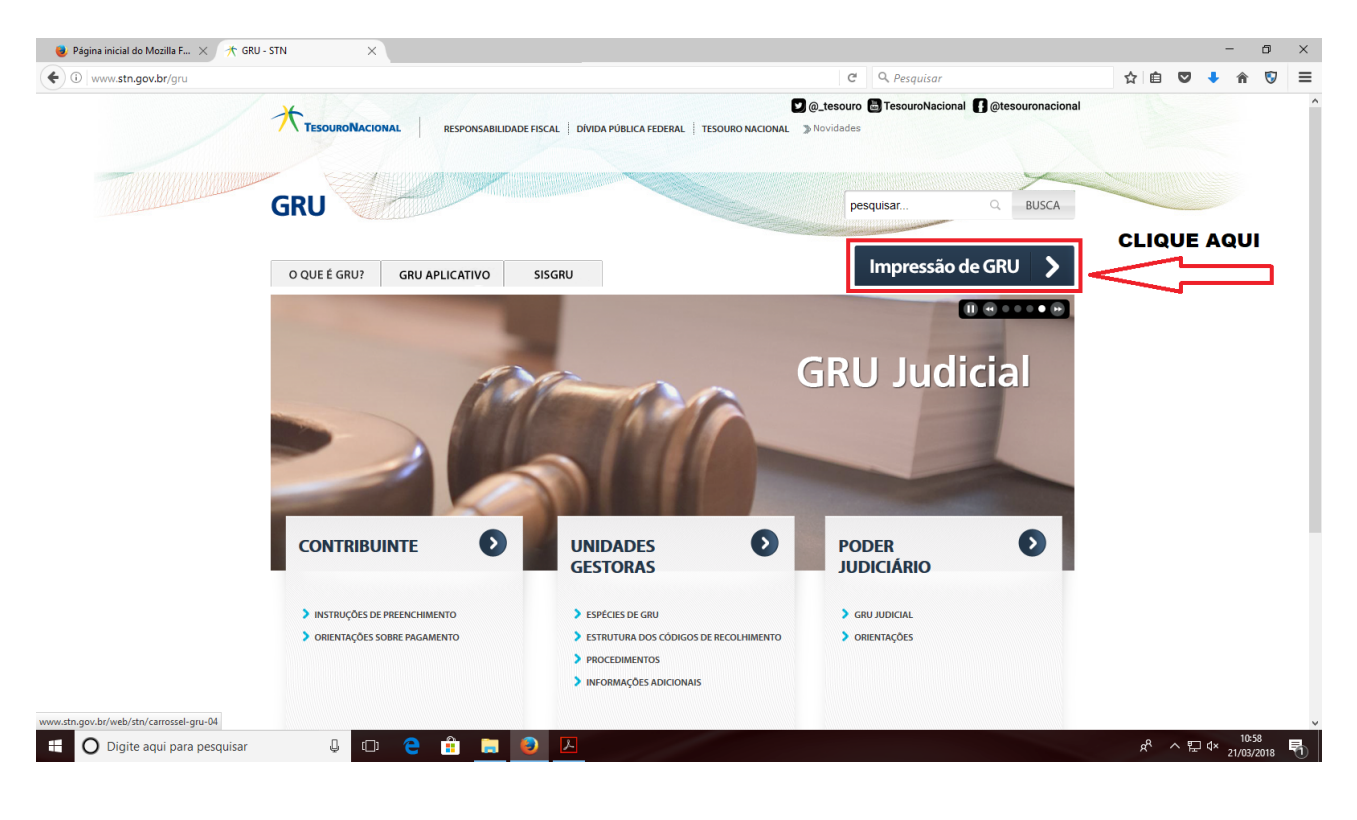

## 4) PREENCHA OS DADOS CONFORME INDICADO NA TELA ABAIXO:

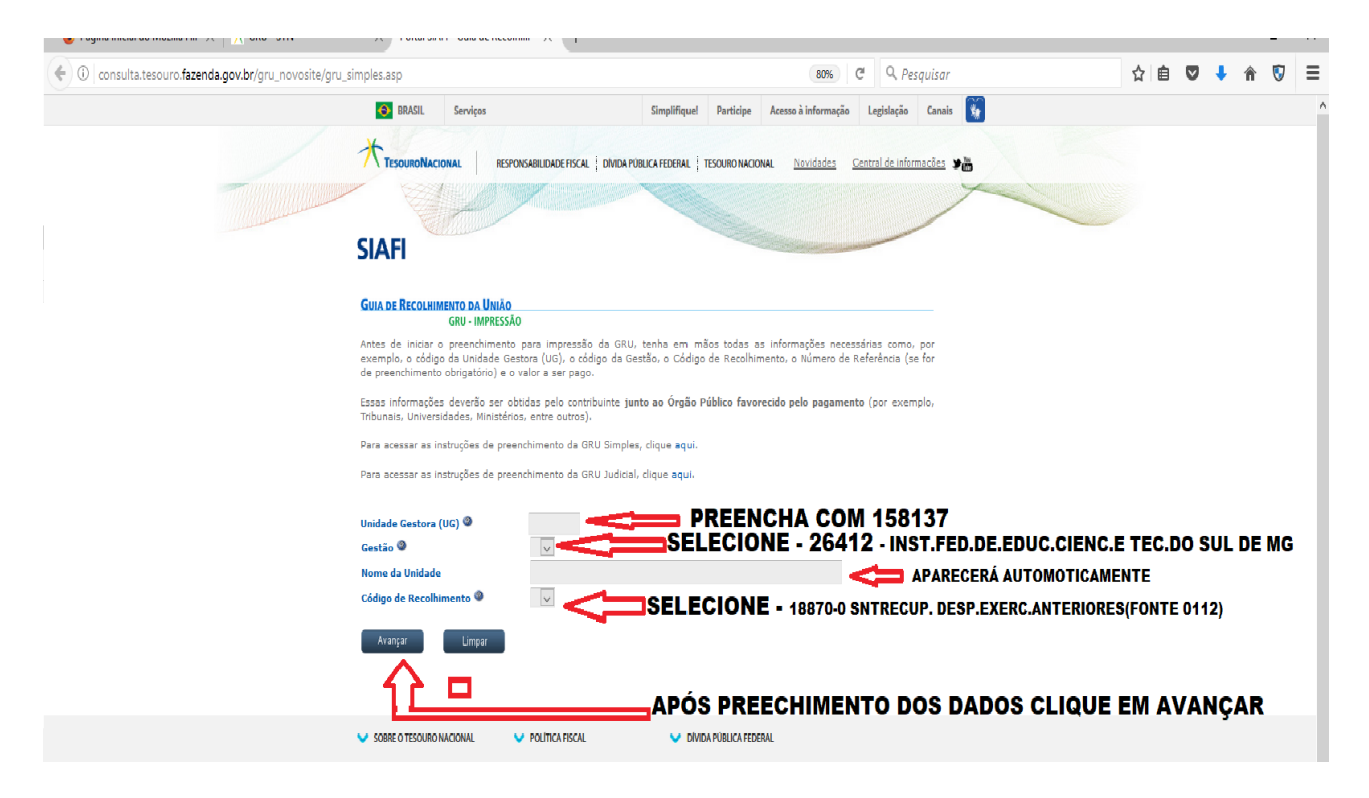

A) EM UNIDADE GESTORA (UG) - DIGITE 158137.

B) EM GESTÃO: CLIQUE NA SETA E SELECIONE A OPÇÃO: 26412 – INST.FED.DE.EDUC.CIENC.E TEC.DO SUL DE MG.

C) APÓS O PREENCHIMENTO DA GESTÃO O NOME DA UNIDADE INST.FED.DE.EDUC.CIENC.E TEC.DO SUL DE MG. APARECERÁ AUTOMATICAMENTE.

D) EM CÓDIGO DE RECOLHIMENTO SELECIONE 18870-0 SNTRECUP. DESP.EXERC.ANTERIORES(FONTE 0112).

E) APÓS O PREENCHIMENTO DOS DADOS CLIQUE EM AVANÇAR.

## 5) PREENCHA OS DADOS CONFORME INDICADO NA TELA ABAIXO:

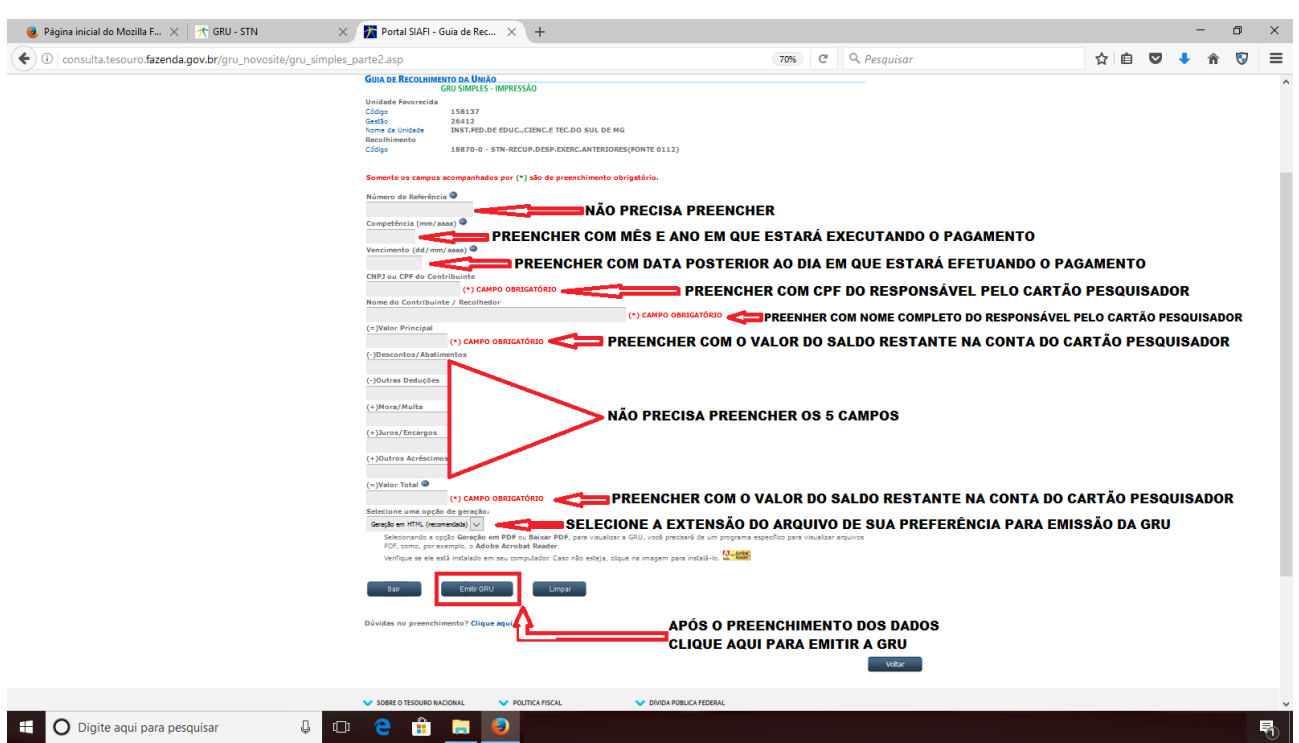

A) EM NÚMERO DE REFERÊNCIA NÃO PRECISA REALIZAR O PREENCHIMENTO.

B) EM COMPETÊNCIA DIGITE O MÊS E O ANO EM QUE ESTARÁ EXECUTANDO O PAGAMENTO. EXEMPLO: PAGAMENTO DA GRU DIA 03/<mark>07/2014</mark>. ENTÃO PREENCHA NA COMPETÊNCIA 07/2014.

C) EM VENCIMENTO PREENCHER COM DATA POSTERIOR AO DIA DE PAGAMENTO DA GRU. EXEMPLO: VAI PAGAR A GRU DIA 02/10/2014. ENTÃO PREENCHA COM A DATA DE VENCIMENTO DIA 10/10/2014.

D) EM CNPJ OU CPF DO CONTRIBUINTE PREENCHA COM O CPF DA PESSOA RESPONSÁVEL PELO CARTÃO PESQUISADOR. EXEMPLO: 000.000.000-00.

E) EM NOME DO CONTRIBUINTE/ RECOLHEDOR – PREENCHER COM O NOME COMPLETO DA PESSOA DO RESPONSÁVEL PELO CARTÃO PESQUISADOR. EXEMPLO: MAR E SOL DE NEVES.

F) EM VALOR PRINCIPAL – PREENCHER COM O VALOR CORRESPONDENTE AO DO SALDO RESTANTE DO PROJETO DE PESQUISA. EXEMPLO: R\$ 250,00.

G) EM DESCONTOS/ABATIMENTOS, OUTRAS DEDUÇÕES, MORA/MULTA, JUROS/ENCARGOS E OUTROS ACRÉSCIMOS, ESTES CAMPOS NÃO PRECISAM SER PREENCHIDOS.

H) EM VALOR TOTAL COLOQUE O MESMO MONTANTE PREENCHIDO NO VALOR PRINCIPAL. EXEMPLO R\$ 250,00.

I) EM SELECIONE UMA OPÇÃO DE GERAÇÃO: SELECIONE A OPÇÃO DE SUA PREFERENCIA.

J) APÓS PREENCHIMENTO DE TODA TELA CLIQUE EM EMITIR GRU.

L) IMPRIMA A GRU E FAÇA SEU DEVIDO PAGAMENTO. A GRU DEVE SER PAGA COM O CARTÃO PESQUISADOR NO CAIXA ELETRÔNICO EM PAGAMENTOS COM CÓDIGO DE BARRAS.

### 6) ABAIXO ESTÁ UM EXEMPLO DE PREENCHIMENTO DA GRU.

consulta.tesouro.fazenda.gov.br/gru\_novosite/gerarHTML.asp

Gerado a partir de http://consulta.tesouro.fazenda.gov.br/gru\_novosite/gru\_simples\_parte2.asp

#### SR. CONTRIBUINTE: ESTA GUIA NÃO PODERÁ SER LIQUIDADA COM CHEQUE

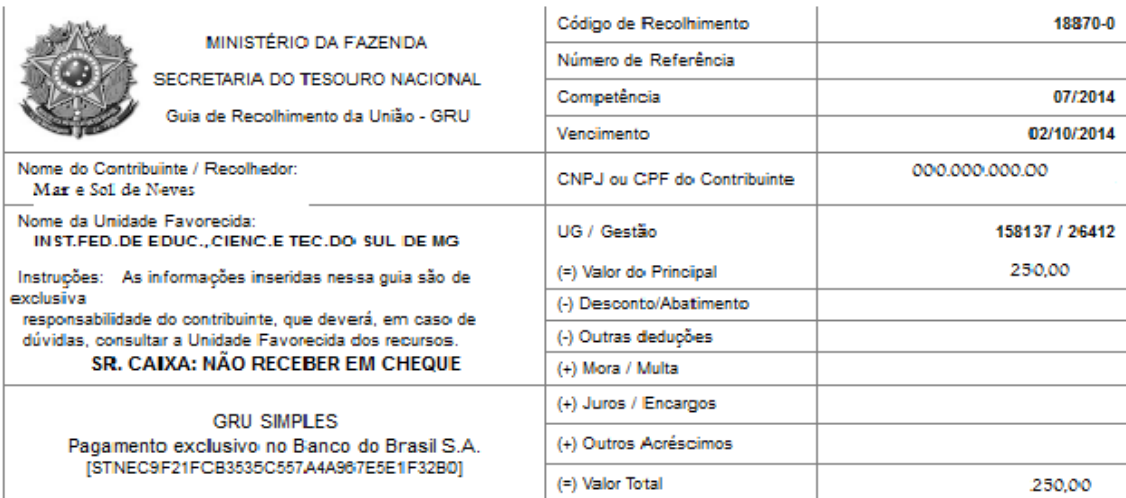

8994000000-8-01000001010-0-95523151887-5-01036310413-2

 $rac{1}{2}$  <-----

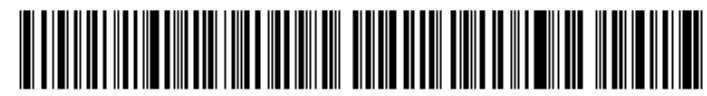

### SR. CONTRIBUINTE: ESTA GUIA NÃO PODERÁ SER LIQUIDADA COM CHEQUE

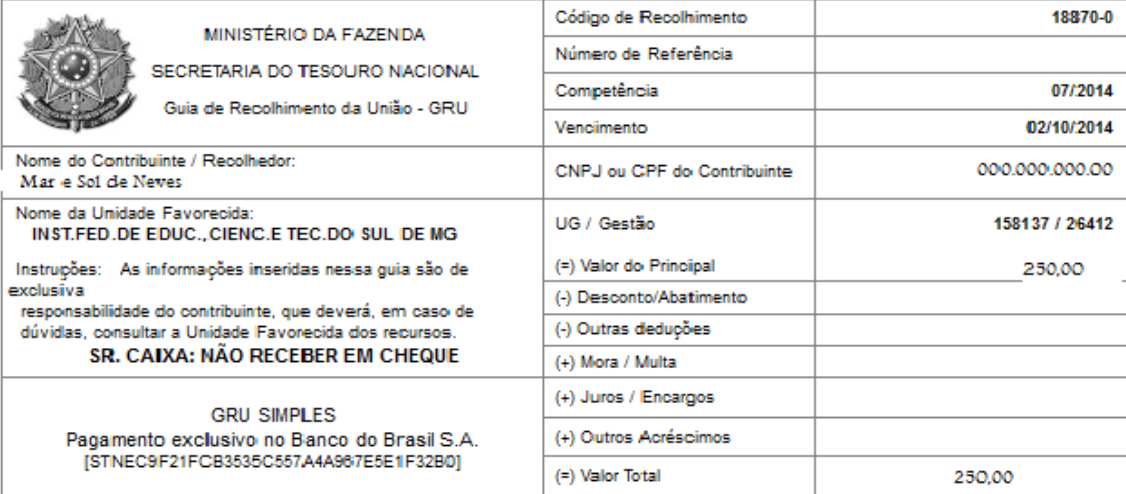

89940000000-8 01000001010-0 95523151887-5 01036310413-2

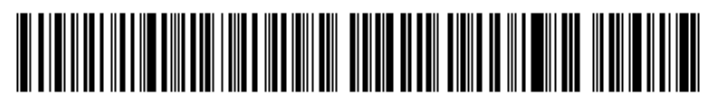